## COP 3330: Object-Oriented Programming Summer 2011

Java Networking

Instructor : Dr. Mark Llewellyn markl@cs.ucf.edu HEC 236, 407-823-2790 http://www.cs.ucf.edu/courses/cop3330/sum2011

Department of Electrical Engineering and Computer Science Computer Science Division University of Central Florida

*COP 3330: Java Networking Page 1 © Dr. Mark Llewellyn*

## Java Networking

- Networking is tightly integrated in Java. The Java API provides the classes for creating sockets to facilitate program communications over the Internet.
- Sockets are the endpoints of logical connections between two hosts and can be used to send and receive data.
- Java treats socket communication similar to the way it treats I/O operations; thus applications can read from or write to sockets as easily as they can read from or write to files.

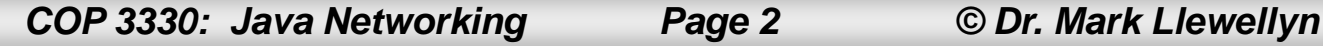

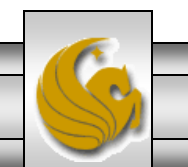

### Java Networking

- The Internet Protocol (IP) is a low-level protocol for delivering data from one computer to another across the Internet in packets. Two higher-level protocols used in conjunction with IP are the Transmission Control Protocol (TCP) and the User Datagram Protocol (UDP).
- TCP enables two hosts to establish a connection and exchange streams of data. TCP guarantees that all packets sent are delivered in the same order in which they were sent.
- UDP is a low-overhead, connectionless, host-to-host protocol that allows a datagram to be sent from one host to another. No connection is established and no guarantees are offered.

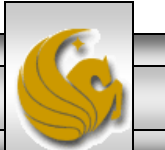

### Java Networking

- Network programming typically involves a server and one or more clients. The client sends requests to the server, and the server responds to those requests.
- The client begins by attempting to establish a connection to the server. The server can accept or deny the connection. Once a connection is established, the client and the server communicate through sockets.

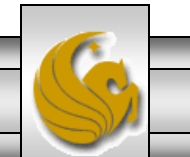

### Server Sockets

- To establish a server, you need to create a server socket and attach it to a port, which is where the server will listen for connections.
- The port identifies the TCP service on the socket.
- Port numbers range from 0 to  $65536$   $(2^{16})$ , but most OS reserve port numbers 0 to 1024 for privileged services. For example, email servers run on port 25, and the Web server usually runs on port 80.
- You can choose any port number that is not currently used by any other process.

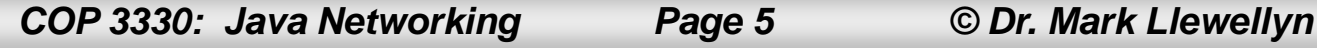

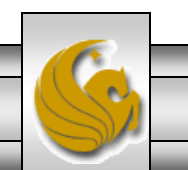

### Server Sockets

• The following statement creates a server socket named serverSocket:

**ServerSocket serverSocket = new ServerSocket(portNumber);**

Example:

**ServerSocket server = new ServerSocket(8000);**

Attempting to create a server socket on a port already in use would cause a java.net.BindException.

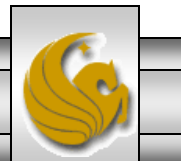

### Server Sockets

• Once a server socket is created, the server can use the following statement to listen for connection attempts:

**Socket socket = ServerSocket.accept();**

• This statement waits until a client connects to the server socket. How this is implemented is somewhat system dependent, in general the server blocks itself until a connection is attempted at which time the server unblocks and begins to deal with the connection attempt.

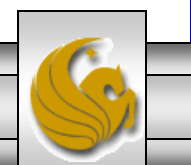

### Client Sockets

• A client will issue the following statement to request a connection to a server:

```
Socket socket = new Socket(serverName, port);
```
• This statement opens a socket so that the client can begin communications with the server.

serverName is the server's Internet host name or IP address.

port is the port number on which the socket is to be created.

- When you create a socket using the host name, the JVM asks the DNS to translate the host name into an IP address.
- The host name localhost or the IP address 127.0.0.1 refer to the machine on which a client is running.

*COP 3330: Java Networking Page 8 © Dr. Mark Llewellyn*

### Overview of Client-Server Operations

The server must be running when a client starts. The server waits for a connection request from a client. To establish a server, you need to create a server socket and attach it to a port, which is where the server listens for connections.

After the server accepts the connection, communication between server and client is conducted the same as for I/O streams.

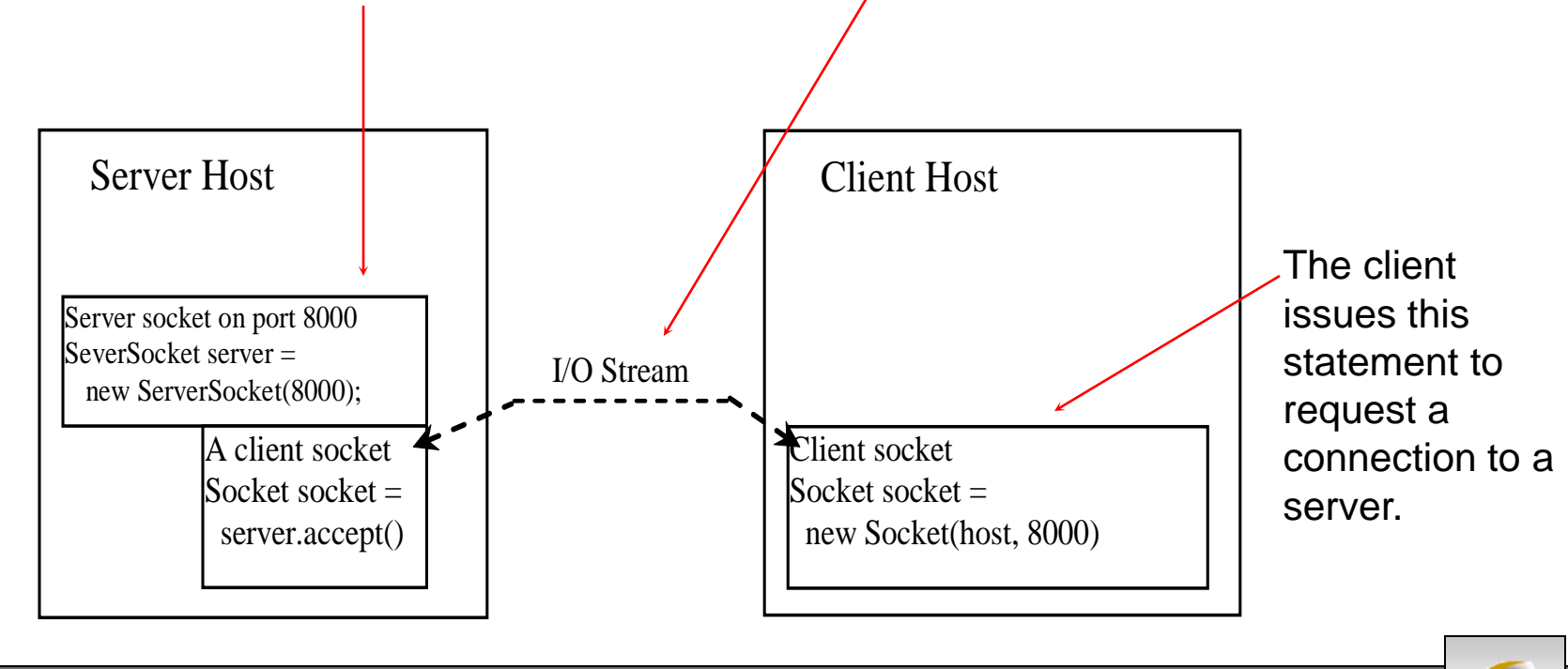

*COP 3330: Java Networking Page 9 © Dr. Mark Llewellyn*

### Overview of Client-Server Operations

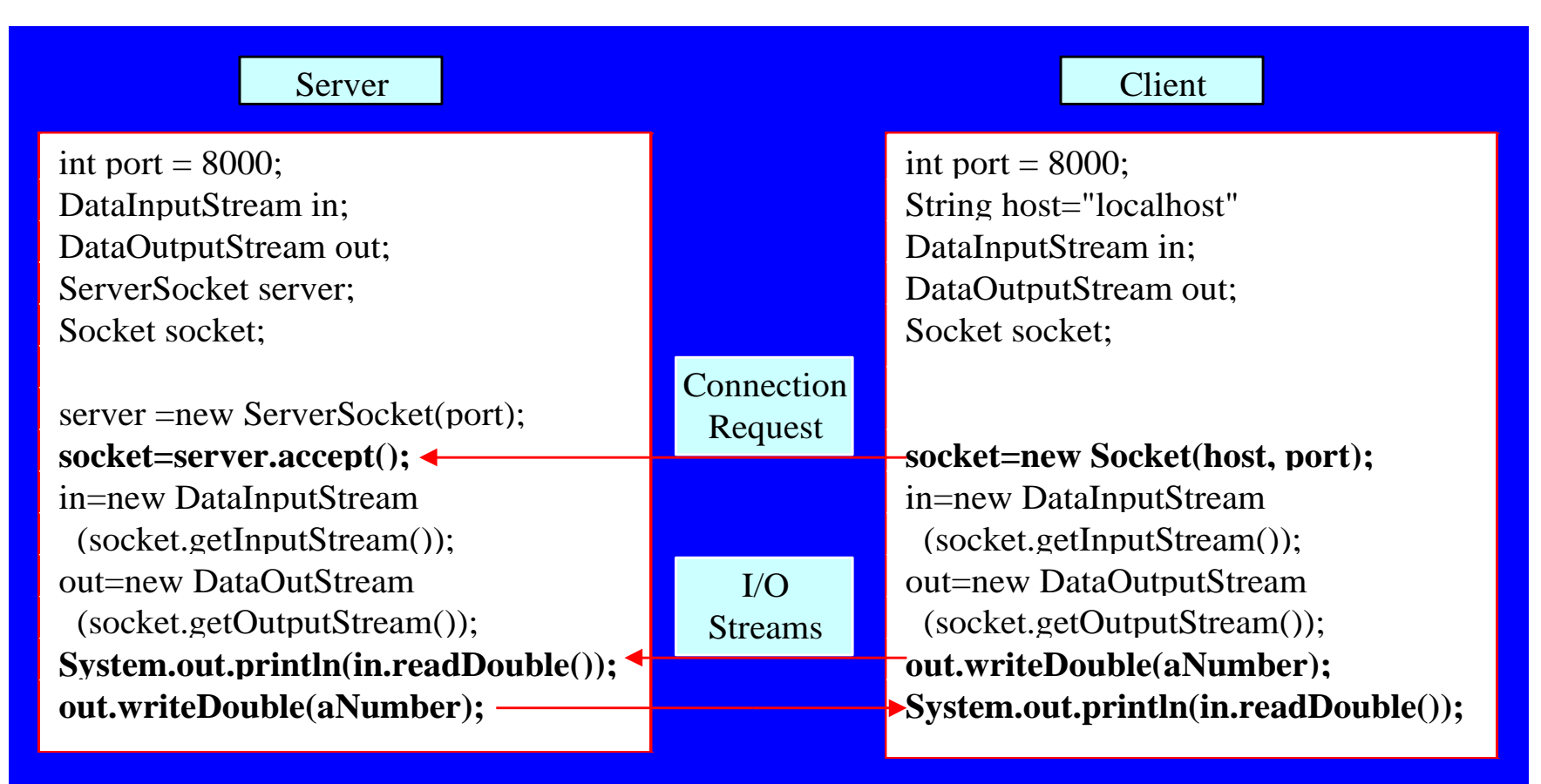

InputStream input = socket.getInputStream(); OutputStream output = socket.getOutputStream();

*COP 3330: Java Networking Page 10 © Dr. Mark Llewellyn*

### An Overview Of Client-Server Operations

- To get an input stream and an output stream, you'll use the getInputStream() and getOutputStream() methods on a socket object (see bottom of previous slide).
- The InputStream and OutputStream streams are used to read or write bytes.
- You can use the DataInputStream, DataOutputStream, BufferedReader, and PrintWriter to wrap the InputStream and OutputStream to read or write data, such as int, double, or String.

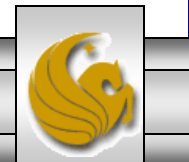

### An Overview Of Client-Server Operations

• The following statements, for instance, create a DataInputStream, input, and a DataOutputStream, output, to read and write primitive data values:

**DataInputStream input =**

**new DataInputStream(socket.getInputStream());**

**DataOutputStream output =**

**new DataOutputStream(socket.getOutputStream());**

• The server can use input.readDouble() to receive a double value from the client, and output.writeDouble(d) to send double value d to the client.

*COP 3330: Java Networking Page 12 © Dr. Mark Llewellyn*

- Let's develop a complete client/server solution to a problem.
- The client will send data to a server, the server will receive the data from the client, process the data and then send a result back to the client. The client will display the results to the user.
- In this example, the client will send data that represents the radius of a circle. The server will return to the client the area of a circle that has that radius.

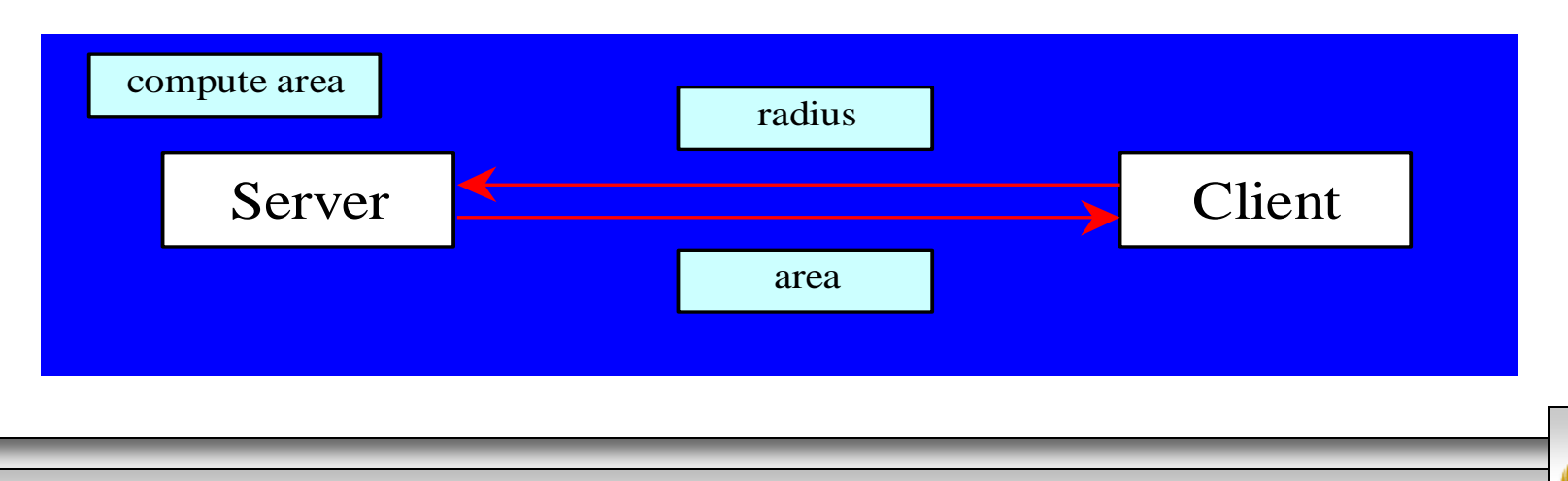

*COP 3330: Java Networking Page 13 © Dr. Mark Llewellyn*

- The client will send a radius value through a DataOutputStream on the output stream socket, and the server will receive the radius through the DataInputStream on the input stream socket, as shown on the next page.
- The server will compute the area of the circle and send this result to the client through a DataOutputStream on the output stream socket, and the client receives the calculated area through a DataInputStream on the input stream socket as shown on the next page.

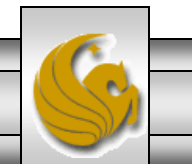

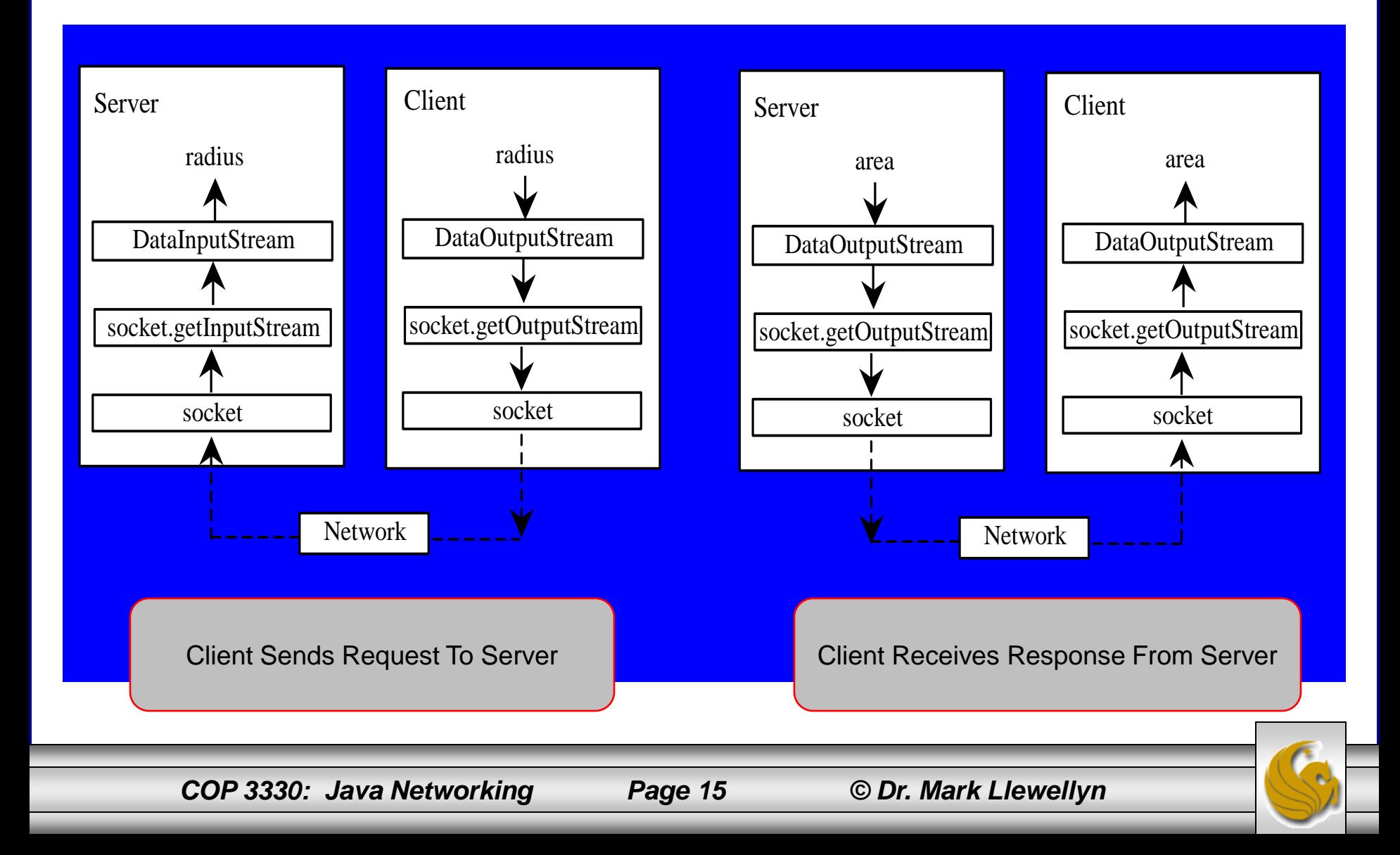

```
J FindColnagos.java
                                                  D TripExpenses.java
                                                                     ♪ *Client.java
                   \exists bikes.txt
                                tripexpenses.txt
  \Theta//Server.java
   //Networking Notes - Summer 2011
   //Server receives a radius from a client and calculates area of circle.
   //MJL 7/26/2011
  \Theta import java.io.*;
                                                                    Server.javaimport java.net.*;
   import java.util.*;
   import java.awt.*;
   import javax.swing.*;
   public class Server extends JFrame {
     // Text area for displaying contents
     private JTextArea jta = new JTextArea();
     public static void main (String[] args) {
       new Server();
      }//end main
     public Server() {
        // Place text area on the frame
        setLayout (new BorderLayout ());
        add (new JScrollPane(jta), BorderLayout. CENTER);
        setTitle("Server");
        setSize(300, 150);
        setDefaultCloseOperation(JFrame.EXIT ON CLOSE);
        setVisible(true);
```
*COP 3330: Java Networking Page 16 © Dr. Mark Llewellyn*

ⅅ

```
\frac{1}{2}FindColnagos.java
                                                                     A *Client.java
                                                                                    Server.java &
                   bikes.txt
                                \exists tripexpenses.txt
                                                  \left| \int \right| TripExpenses.java
        try {
          // Create a server socket
                                                                                     Server.java
          ServerSocket serverSocket = new ServerSocket (8000) ;
                                                                                       (continued)jta.append("Server started at " + new Date() + '\n);
          while (true) {
              // Listen for a connection request
              Socket socket = serverSocket.accept();
              // Create data input and output streams
              DataInputStream inputFromClient = new DataInputStream(socket.getInputStream());
              DataOutputStream outputToClient = new DataOutputStream(socket.getOutputStream());
              jta.append("New client connection established...\ln");
              // Receive radius from the client
              double radius = inputFromClient.readDouble();
              // Compute area
              double area = radius * radius * Math. PI:
              // Send area back to the client
              outputToClient.writeDouble(area);
              jta.append("Radius received from client: " + radius + '\n');
              jta.append("Area found: " + area + '\n');
              jta.append("Calculated area sent to client \langle n'' \rangle;
          }//end while loop
        }//end try statement
        catch (IOException ex) {
          System.err.println(ex);
        }//end catch block
     }//end constructor
   }//end class Server
```
*COP 3330: Java Networking Page 17 © Dr. Mark Llewellyn*

```
J FindColnagos.java
                               tripexpenses.txt
                                                 J TripExpenses.java
                                                                    Client.java \boxtimesJ *Serve
                   ■ bikes.txt
 \Theta//Client.java
   //Networking Notes - Summer 2011
   //Client sends a radius to the server and gets back and area for the circle
   //MJL 7/26/2011
 \Theta import java.io.*;
   import java.net.*;
                                                                       Client.javaimport java.awt.*;
   import java.awt.event.*;
   import javax.swing.*;
   public class Client extends JFrame {
     // Text field for receiving radius
     private JTextField jtf = new JTextField();
     // Text area to display contents
     private JTextArea jta = new JTextArea();
     // IO streams
     private DataOutputStream toServer;
     private DataInputStream fromServer;
  Θ
     public static void main (String[] args) {
       new Client():
     }//end main
     public Client() {
       // Panel p to hold the label and text field
       JPanel p = new JPanel();
       p.setLayout(new BorderLayout());
       p.add(new JLabel("Enter circle radius"), BorderLayout.WEST);
       p.add(jtf, BorderLayout.CENTER);
       jtf.setHorizontalAlignment(JTextField.RIGHT);
```
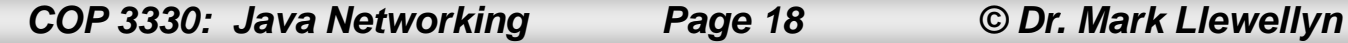

```
Server.java
|J| FindColnagos.java
                                                  \boxed{\mathsf{J}} TripExpenses.java
                                                                     D *Client.java \boxtimesbikes.txt
                                Ħ
                                  tripexpenses.txt
        setLayout (new BorderLayout ());
        add(p, BorderLayout. NORTH);
        add(new JScrollPane(jta), BorderLayout.CENTER);
        jtf.addActionListener(new ButtonListener()); // Register listener
        setTitle("Client");
                                                                               Client.java
        setSize(300, 150);
                                                                                 (continued)setDefaultCloseOperation(JFrame.EXIT ON CLOSE);
        setLocationRelativeTo(null);
        setVisible(true); // It is necessary to show the frame here!
        try \{// Create a socket to connect to the server
          Socket socket = new Socket ("localhost", 8000);
          // Create an input stream to receive data from the server
          from Server = new DataInputStream (socket.getInputStream ());
          // Create an output stream to send data to the server
          toServer = new DataOutputStream(socket.getOutputStream());
        }//end try statement
        catch (IOException ex) {
          jta.append(ex.toString() + '\n');
        }//end catch block
      }//end constructor
```
*COP 3330: Java Networking Page 19 © Dr. Mark Llewellyn*

```
\Omega *Client.java \boxtimes"Ji *Serv
FindColnagos.java
                 \left| \right| bikes txt
                                tripexpenses.txt
                                                \Box TripExpenses.java
                               Ħ
                                                                         Client.java
Θ
   private class ButtonListener implements ActionListener {
                                                                           (continued)public void actionPerformed(ActionEvent e) {
        try \{// Get the radius from the text field
          double radius = Double.parseDouble(jtf.qetText().trim());
          // Send the radius to the server
          toServer.writeDouble(radius);
          toServer.flush();
          // Get area from the server
          double area = fromServer.readDouble();
          // Display to the text area
          jta.append("Radius is " + radius + "\ln");
          jta.append("Area received from the server is " + area + \ln);
        }//end try statement
        catch (IOException ex) {
          System.err.println(ex);
        }//end catch block
      }//end actionPerformed method
   }//end ButtonListener class
 1//end Client class
```
*COP 3330: Java Networking Page 20 © Dr. Mark Llewellyn*

### Execution of Client-Server Example

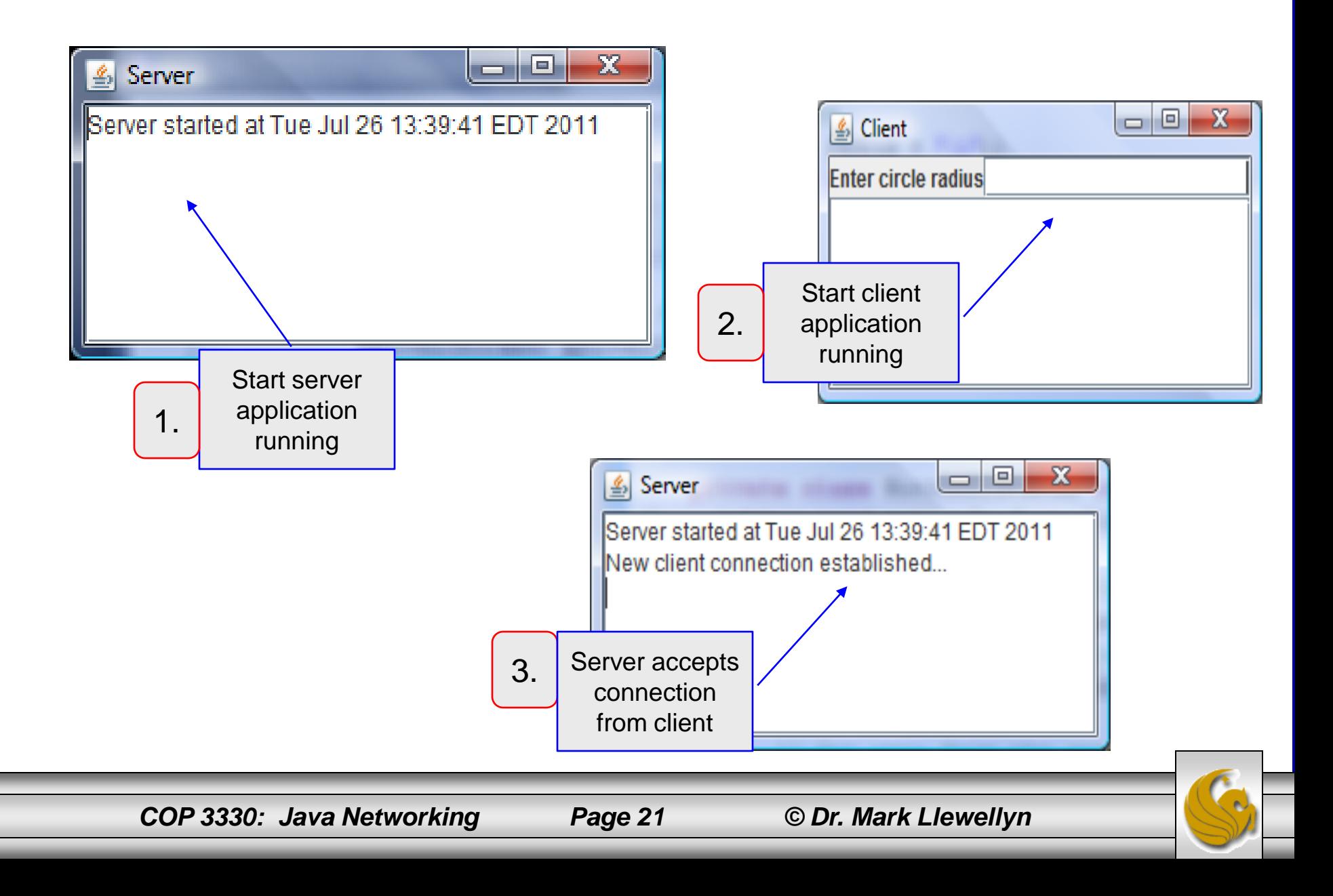

### Execution of Client-Server Example

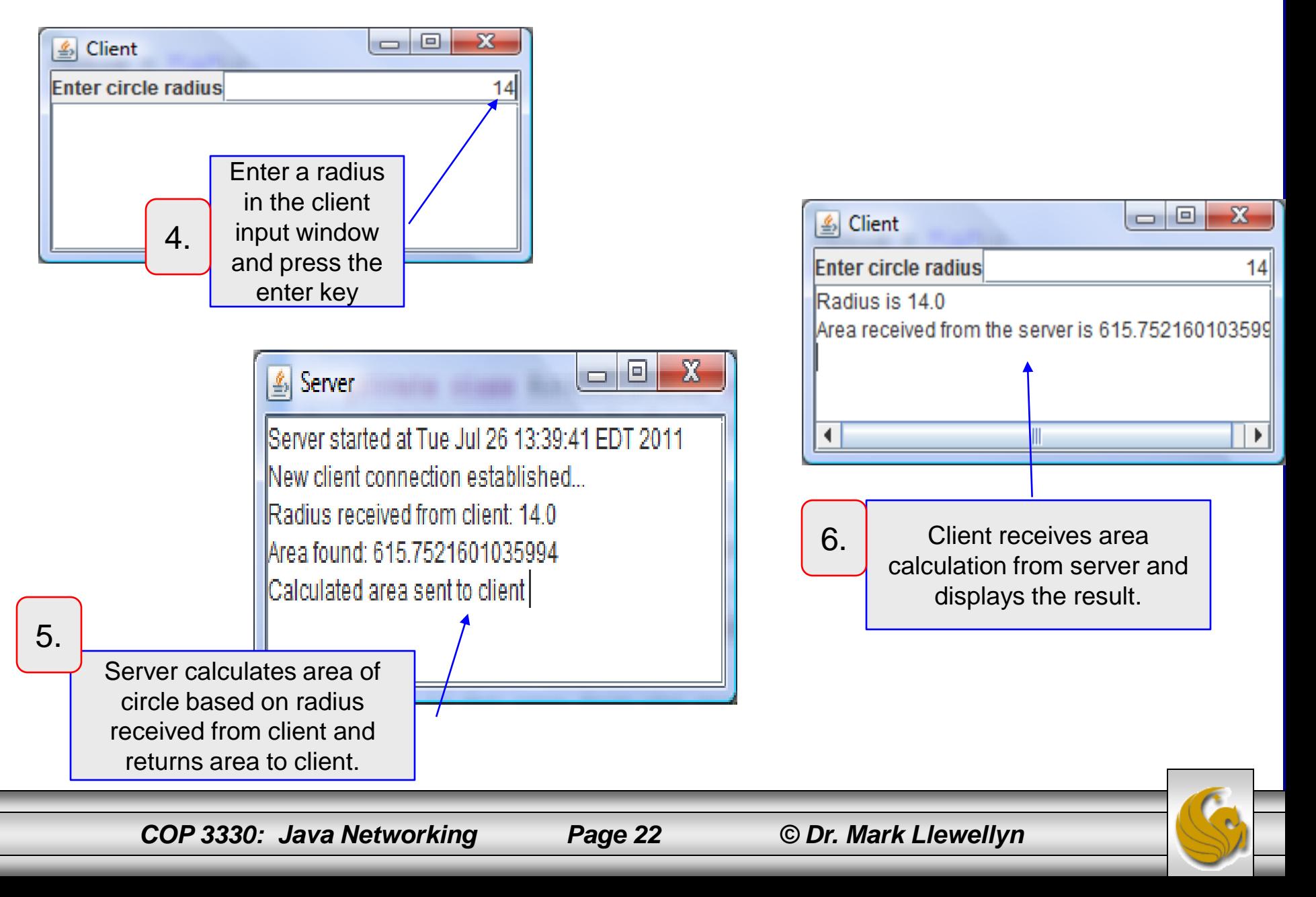

- The client-server example is set up so that the server will loop forever, listening for clients attempting to connect. The following page illustrates multiple instances of client connections.
- I slightly modified the Client. java file to include a line that will print out the local port number which is automatically assigned by the JVM when the client connects to the server on port 8000. Note that the client needs to know the port number the server is listening on and the server needs to know which client it is talking to.
- The modified code (shown below) is inserted right after the socket object is created in the client application.

// Create an input stream to receive data from the server // When the client connects to the server on port 8000, a socket is created dynamically // on the client side. This socket has its own local port number chosen automatically // by the JVM. If you want to see what this port number is uncomment the following line. jta.append("The local port number is: " + socket.getLocalPort() + "\n");

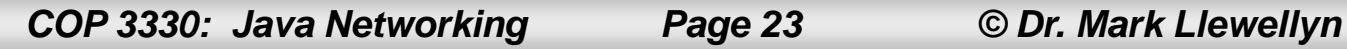

#### & Server

Server started at Tue Jul 26 13:55:10 EDT 2011 New client connection established... Radius received from client: 10.0 Area found: 314.1592653589793 Calculated area sent to client

New client connection established... Radius received from client: 15.0 Area found: 706.8583470577034 Calculated area sent to client

New client connection established... Radius received from client: 22.0 Area found: 1520.53084433746 Calculated area sent to client

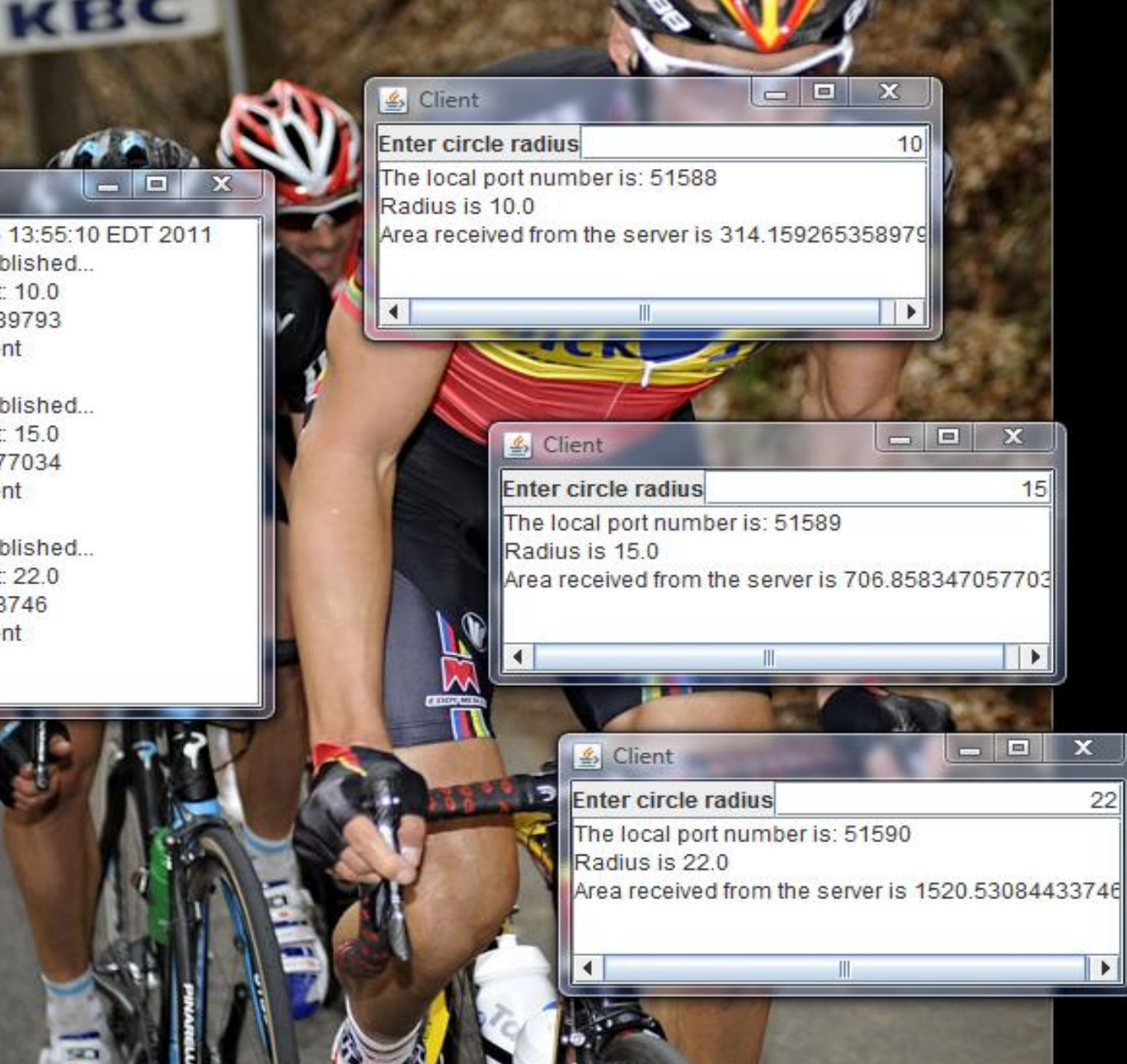

*COP 3330: Java Networking Page 24 © Dr. Mark Llewellyn*

### The InetAddress Class

- Sometimes, it is desirable for the server to know or identify who is attempting to connect to it. The InetAddress class is used to find the client's host name.
- The InetAddress class models an IP address.
- The statement below creates an instance of InetAddress for the client on a socket:

### **InetAddress addr = socket.getInetAddress();**

- You can also create an instance of InetAddress from a host name or IP address using the static getbyName method.
- The example program on the next page identifies the host name and IP address of the arguments you pas it from the command line.

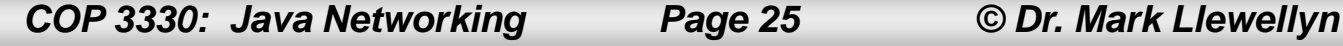

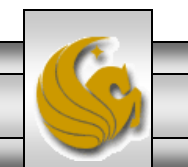

```
\frac{32}{73}TripExpenses.java
                                      A Client.java
                                                    Server.java
                                                                   D IdentifyHostNameIP.j 23
tripexpenses.txt
  @//IdentifyHostNameIP.java
    //Java Networking - Summer 2011
    //Uses InetAddress class to return host name and IP address of command line arguments
    // MJL 7/26/2011
    import java.net.*;
    public class IdentifyHostNameIP {
  Θ
      public static void main (String[] args) {
        for (int i = 0; i < arg3.length; i++) {
           try {
             IntAddress address = IntAddress.getByName(args[i]);System.out.println("Host name: " + address.getHostName());
             System.out.println("IP address: " + address.getHostAddress());
           }//end try statement
           catch (UnknownHostException ex) {
             System.err.println("Unknown host or IP address " + args[i]);
           }//end catch block
        }//end for loop
      }//end main method
    }//end class
                                                                                 B. JI F
\blacksquare Console \mathbb X<terminated> IdentifyHostNameIP [Java Application] C:\Program Files\Java\jre6\bin\javaw.exe (Jul 26, 2011 2:28:30 PM)
Host name: www.amazon.com
IP address: 72.21.211.176
Host name: www.my.ucf.edu
IP address: 10.171.242.31
Host name: www.cyclingnews.com
IP address: 89.167.143.53
4
```
*COP 3330: Java Networking Page 26 © Dr. Mark Llewellyn*

# Serving Multiple Clients Simultaneously

- Multiple clients are quite often connected to a single server at the same time.
- Typically, a server runs constantly on a dedicated server computer, and clients from all over the Internet may want to connect to it.
- This is handled by multithreading the server. A thread is created for each connection.

```
while (true) {
   Socket socket = serverSocket.accept();
   Thread thread = new ThreadClass(socket);
   thread.start();
}
```
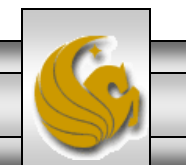

## Serving Multiple Clients Simultaneously

- The server socket can have many connections. Each iteration of the while loop shown on the previous page creates a new connection.
- Whenever a connection is established, a new thread is created to handle communication between the server and the new client; and this allows multiple connections to run simultaneously.
- The diagram on the next page illustrates this concept.

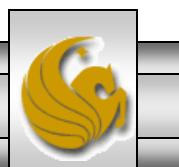

# Serving Multiple Clients Simultaneously

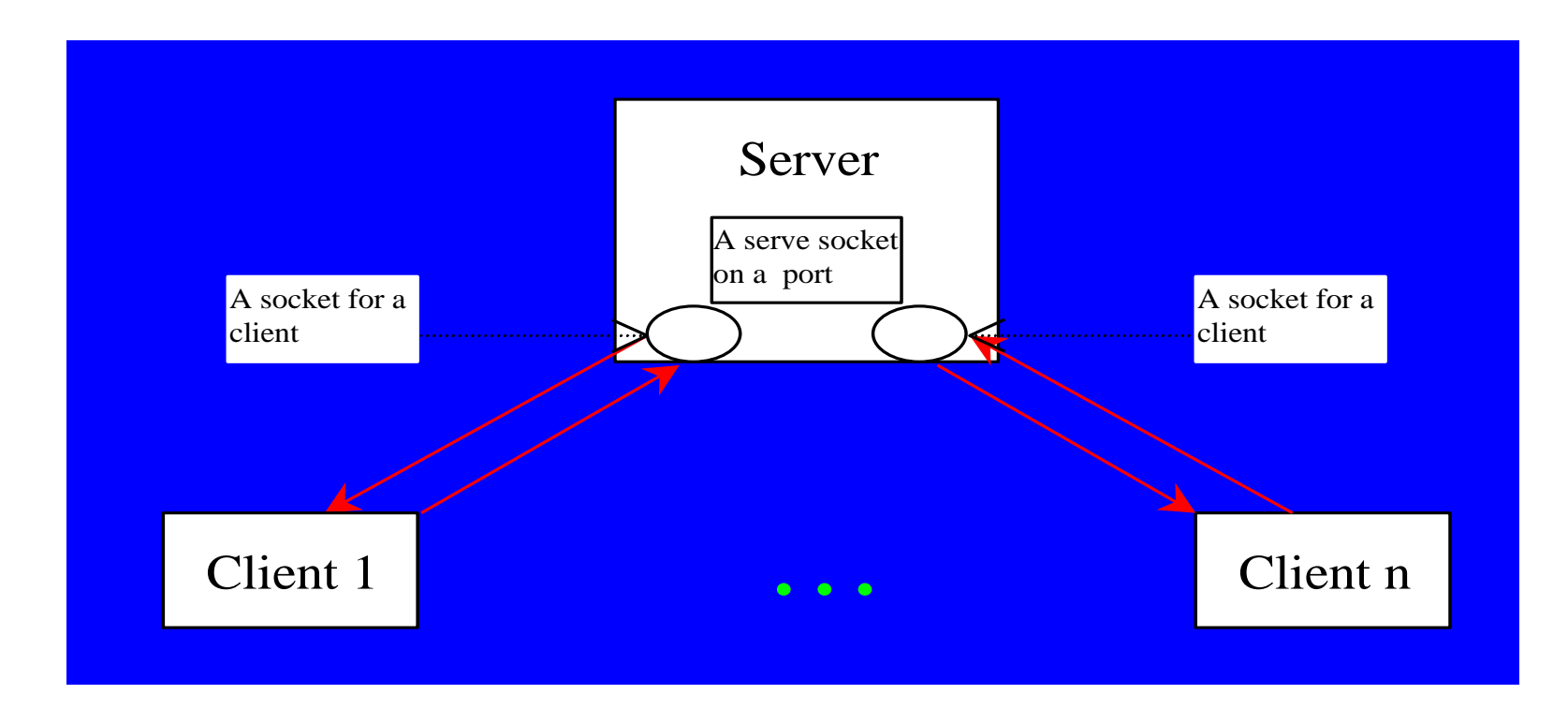

• The example beginning on the next page creates a multithreaded version of the earlier server example where the server returned the area of a circle based on the radius supplied by the client.

*COP 3330: Java Networking Page 29 © Dr. Mark Llewellyn*

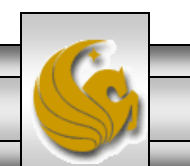

```
√ *Client.java
                                           Server.java
                                                         MultiThreadServer.ja &
bikes.txt
          \left| \equiv \right| tripexpenses.txt
\Theta//MultithreadServer.java
 //Java Networking notes - COP 3330 Summer 2011
                                                          MultithreadServer.java//MJL 7/26/2011
\Theta import java.io.*;
 import java.net.*;
 import java.util.*;
 import java.awt.*;
 import javax.swing.*;
 public class MultiThreadServer extends JFrame {
   // Text area for displaying contents
   private JTextArea jta = new JTextArea();
   public static void main (String[] args) {
     new MultiThreadServer();
   }//end main method
   public MultiThreadServer() {
     // Place text area on the frame
      setLayout (new BorderLayout ());
      add (new JScrollPane (jta), BorderLayout. CENTER);
      setTitle("MultiThreadServer");
      setSize(500, 300);
      setDefaultCloseOperation(JFrame.EXIT ON CLOSE);
      setVisible(true); // It is necessary to show the frame here!
```

```
v_{72}\qquad \qquad \BoxD bikes.txt
                             AD *Client.java
                                            Server.java
                                                          MultiThreadServer.ja &
                                                                                 \Box currentWeather.java
            \left| \equiv \right| tripexpenses.txt
       try {
                                                                                 MultithreadServer.java
          // Create a server socket
          ServerSocket serverSocket = new ServerSocket (8000);
                                                                                          (continued)jta.append("MultiThreadServer started at " + new Date() + '\n);
          // Number a client
          int clientNo = 1;
          while (true) {
            // Listen for a new connection request
            Socket socket = serverSocket.accept();
            // Display the client number
            jta.append("\nStarting thread for client " + clientNo + " at " + new Date() + '\n');
            // Find the client's host name, and IP address
            InetAddress inetAddress = socket.getInetAddress();
            jta.append("Client " + clientNo + "'s host name is " + inetAddress.getHostName() + "\n");
            jta.append("Client " + clientNo + "'s IP Address is " + inetAddress.getHostAddress() + "\n")
            // Create a new thread for the connection
            HandleAClient task = new HandleAClient (socket);
            // Start the new thread
            new Thread(task).start();
            // Increment clientNo
            clientNo++;
          }//end while loop
       }//end try statement
       catch (IOException ex) {
          System.err.println(ex);
       }//end catch block
      }//end constructor
```
*COP 3330: Java Networking Page 31 © Dr. Mark Llewellyn*

```
A *Client.java
                                                                              Q currentWeather.java
bikes.txt
                                           Server.java
                                                         MultiThreadServer.j &
           tripexpenses.txt
     // Inner class - Define the thread class for handling new connection
     class HandleAClient implements Runnable {
                                                                       MultithreadServer.java
       private Socket socket; // A connected socket
                                                                                (continued)/** Construct a thread */
       public HandleAClient (Socket socket) {
  Θ
         this. socket = socket;
       }//end constructor
       /** Run a thread - implement the run method*/
       public void run() {
 Θ
         try {
           // Create data input and output streams
           DataInputStream inputFromClient = new DataInputStream(socket.getInputStream());
           DataOutputStream outputToClient = new DataOutputStream(socket.getOutputStream());
           // Continuously serve the client
           while (true) {
              // Receive radius from the client
             double radius = inputFromClient.readDouble();
              // Compute area
             double area = radius * radius * Math. PI:
              // Send area back to the client
              outputToClient.writeDouble(area);
              jta.append("\nRadius received from client: " + radius + '\n');
              jta.append("Area found: " + area + "\ln");
           }//end while loop
         }//end try statement
         catch (IOException e) {
           System.err.println(e);
         }//end catch block
       }//end run method
     }//end inner class
   }//end outer class
```
×

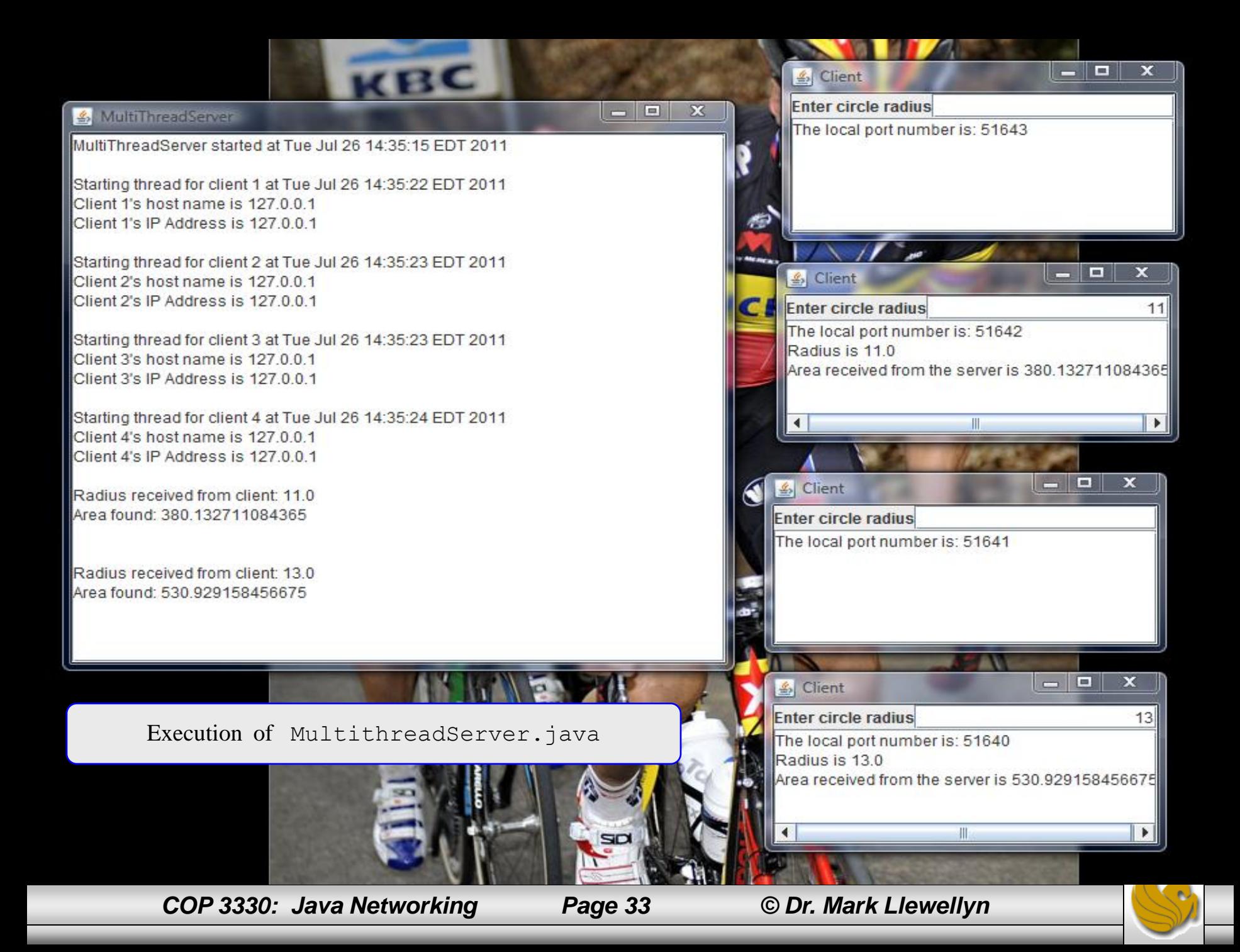

### Retrieving Files From Web Servers

- In the previous examples we developed client-server applications where we created both the server and the client applications.
- Java allows you to develop clients that retrieve files on a remote host through a Web server. In this case, you do not create a custom server. The Web server is used to send the files, as shown in the diagram below.

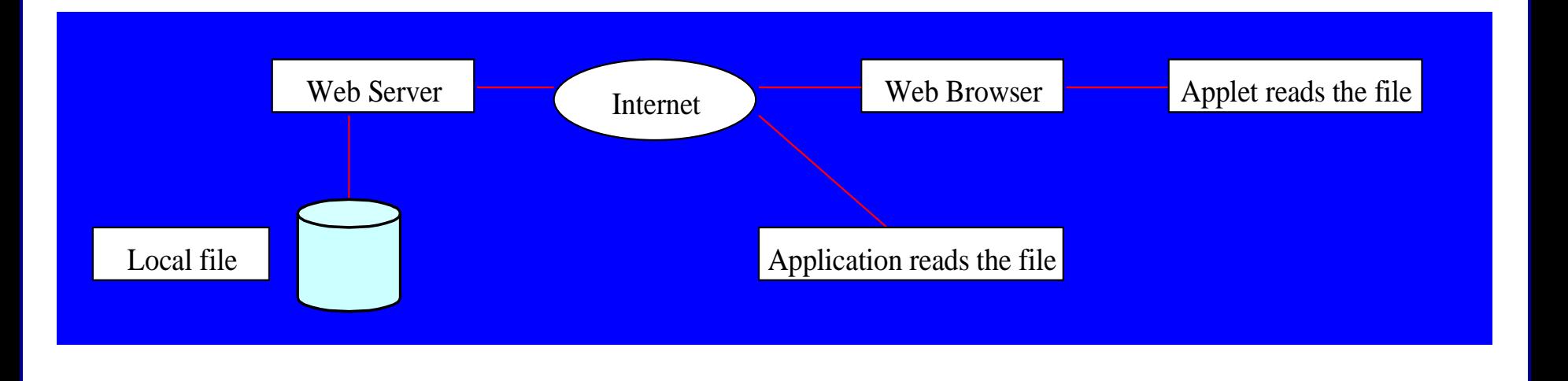

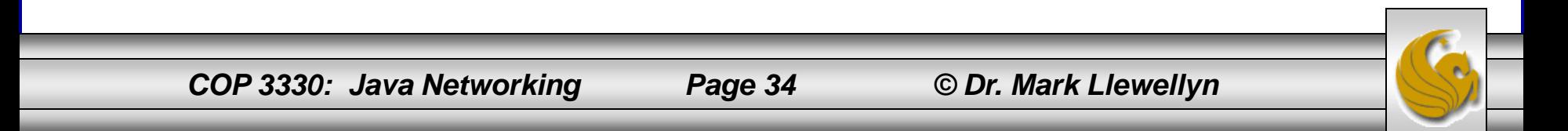

```
\mathbf{v}_{\gamma}D Client.java
              MultiThreadServer.ja
                                   J ReadServerFileTest.j
                                                        AJ ReadServerFile.java \boxtimes⊕// ReadServerFile.java∏
                                                           ReadServerFile.java\Theta import java.awt.BorderLayout;
    import java.awt.event.ActionEvent;
    import java.awt.event.ActionListener;
    import java.io.IOException;
    import javax.swing.JEditorPane;
    import javax.swing.JFrame;
    import javax.swing.JOptionPane;
    import javax.swing.JScrollPane;
    import javax.swing.JTextField;
    import javax.swing.event.HyperlinkEvent;
    import javax.swing.event.HyperlinkListener;
   public class ReadServerFile extends JFrame {
       private JTextField enterField; // JTextField to enter site name
       private JEditorPane contentsArea; // to display Web site
       // set up GUI
       public ReadServerFile()
                                  - 1
          super( "Simple Web Browser" );
          // create enterField and register its listener
          //enterField = new JTextField( "Enter file URL here");
          enterField = new JTextField();
          enterField.addActionListener(
             new ActionListener() {
                // get document specified by user
  \ominuspublic void actionPerformed( ActionEvent event ) {
                    getThe Page(event.getActionCommand());
                 } // end method actionPerformed
             } // end inner class
    \epsilonm
```
*COP 3330: Java Networking Page 35 © Dr. Mark Llewellyn*

```
\mathbf{v}_{\gamma}D Client.java
              MultiThreadServer.ja
                                   J ReadServerFileTest.j
                                                        AJ ReadServerFile.java \boxtimes⊕// ReadServerFile.java∏
                                                           ReadServerFile.java\Theta import java.awt.BorderLayout;
    import java.awt.event.ActionEvent;
    import java.awt.event.ActionListener;
    import java.io.IOException;
    import javax.swing.JEditorPane;
    import javax.swing.JFrame;
    import javax.swing.JOptionPane;
    import javax.swing.JScrollPane;
    import javax.swing.JTextField;
    import javax.swing.event.HyperlinkEvent;
    import javax.swing.event.HyperlinkListener;
   public class ReadServerFile extends JFrame {
       private JTextField enterField; // JTextField to enter site name
       private JEditorPane contentsArea; // to display Web site
       // set up GUI
       public ReadServerFile()
                                  - 1
          super( "Simple Web Browser" );
          // create enterField and register its listener
          //enterField = new JTextField( "Enter file URL here");
          enterField = new JTextField();
          enterField.addActionListener(
             new ActionListener() {
                 // get document specified by user
  \ominuspublic void actionPerformed( ActionEvent event ) {
                    getThe Page(event.getActionCommand());
                 } // end method actionPerformed
             } // end inner class
    \epsilon555
```
*COP 3330: Java Networking Page 36 © Dr. Mark Llewellyn*

```
MultiThreadServer.ja
                               ReadServerFileTest.j
                                                   n ReadServerFile.j
Client.java
                                                                    ReadServerFile.java
                                                                           (continued)): // end call to addActionListener
       add(enterField, BorderLavout.NORTH);
       contentsArea = new JEditorPane(); // create contentsArea
       contentsArea.setEditable(false);
       contentsArea.addHyperlinkListener(new HyperlinkListener() {
             // if user clicked hyperlink, go to specified page
             public void hyperlinkUpdate ( HyperlinkEvent event ) {
                 if ( event.getEventType () == HyperlinkEvent.EventType.ACTIVATED )
                    getThePage(event.getURL().toString());
              } // end method hyperlinkUpdate
          } // end inner class
       ); // end call to addHyperlinkListener
       add ( new JScrollPane ( contentsArea ), BorderLayout. CENTER );
       setSize(700, 500); // set size of window
       setLocationRelativeTo(null);
       setVisible( true ); // show window
    } // end ReadServerFile constructor
    // load document
    private void getThePage (String location ) {
       try {// load document and display location
          contentsArea.setPage( location ); // set the page
          enterField.setText( location ); // set the text
       \frac{1}{2} // end try
       catch ( IOException ioException ) {
          JOptionPane.showMessageDialog( this, "Error retrieving specified URL", "Bad URL",
             JOptionPane.ERROR MESSAGE ) ;
       } // end catch
    } // end method getThePage
 } // end class ReadServerFile
       COP 3330: Java Networking Page 37 © Dr. Mark Llewellyn
```
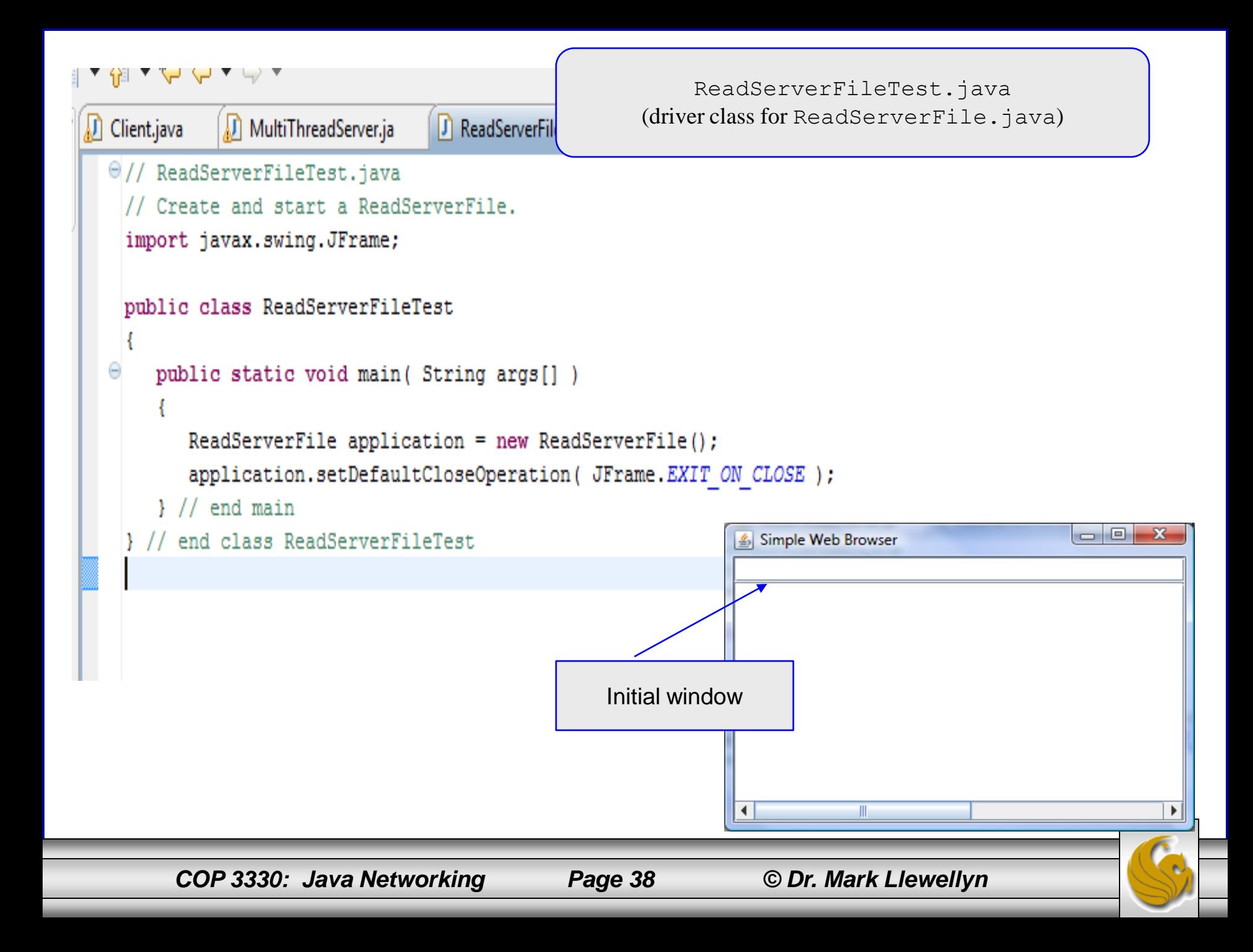

Simple Web Browser

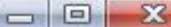

http://www.cs.ucf.edu/courses/cop3330/sum2011

# SOUCF

#### COP 3330 - Object-Oriented Programming - Summer 2011

#### Monday & Wednesday 4:00-5:50 pm HEC 125

**Instructor: Dr. Mark Llewellyn HEC 236**  $(407)$  823-2790 Office Hours: M & W: 3:00-4:00pm, T: 12:00-2:00pm Email to: markl@cs.ucf.edu

TA Information: (Office Hours held in HEC 308) Ms. Jennifer Graham (lead TA) T & Th 12:00-2:00pm - Email to: jenng@knights.ucf.edu Mr. Scott Beck M & W 12:00-1:00pm - Email: please use WebCourses email Mr. Chintan Shah T 2:00-4:00pm - Email:cshah3.gmail.com

Course Calendar TA and Supplemental Instruction Information Syllabus Lecture Notes Solutions to the practice problems in the lecture notes Course Assignments Code Page - Sample Code From Lecture Notes Helpful Things

*COP 3330: Java Networking Page 39 © Dr. Mark Llewellyn*